# **P1000 AC Drive Quick Start Procedure**

procedure is a supplement to other documentation supplied with this equipment and will guide the user in properly wiring the P1000 and motor. It will also show the user how to configure the P1000 for a general purpose

## DANGER!

application.

Improper wiring can and will cause bodily harm as well as damage to the equipment.

When installing the system, be sure to follow good wiring practices and all applicable codes. Ensure that the mounting of components is secure and that the environment, such as extreme dampness, poor ventilation, etc. will not cause system degradation.

Please read this cheat sheet and other documentation provided with the P1000 thoroughly before attempting any installation.

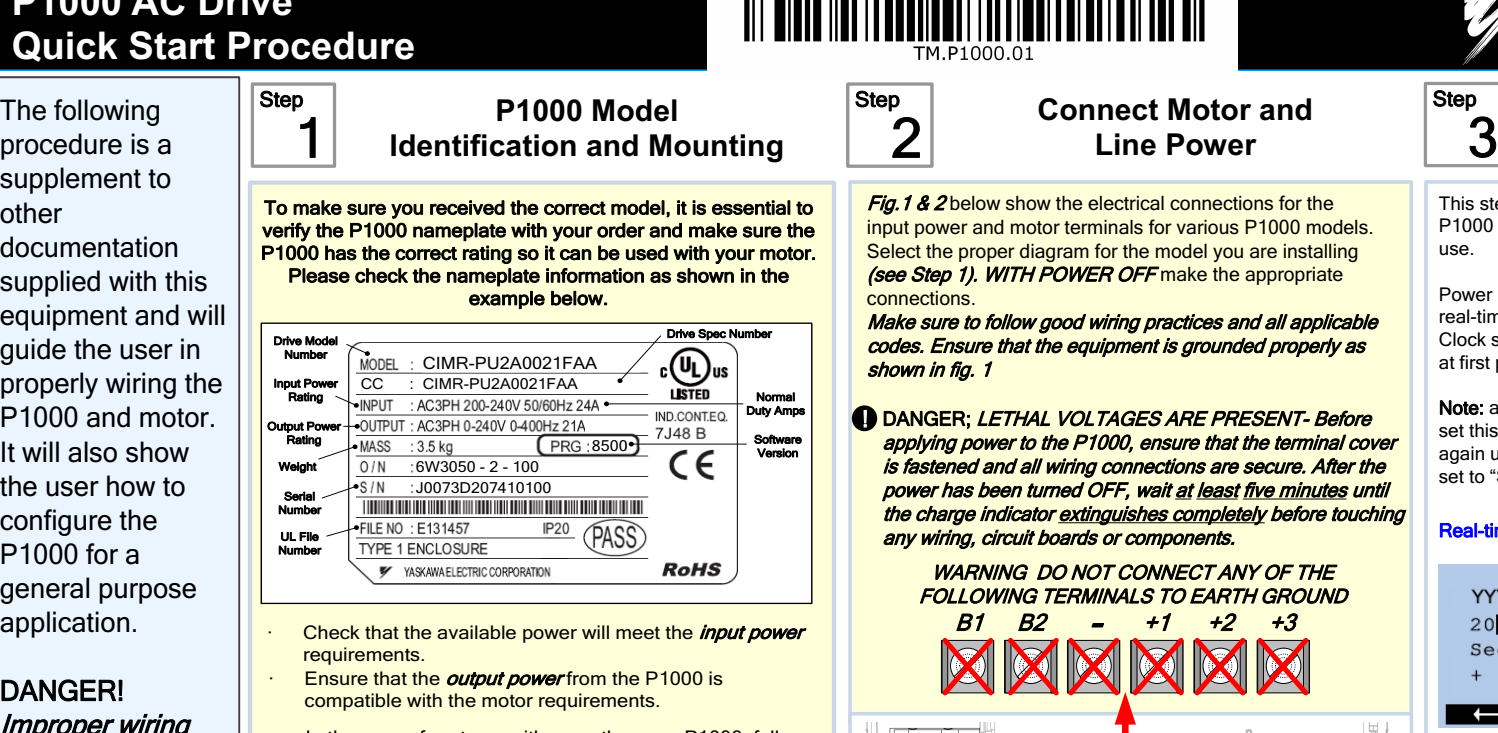

In the case of systems with more than one P1000, follow the above procedure for each P1000 and motor.

#### Mounting the P1000

The mounting of the P1000 is extremely important regarding environment and accessibility. Depending on your system, there are various models available and the mounting dimensions (footprint) may be different. Because the mounting procedure is fairly extensive, it is beyond the scope of this document; the user is referred to the P1000 Quick Start Guide (Document No. TOEP YAIP1U 01) received with the P1000, Section 2.2, Mechanical Installation. Match the model that you received and follow the procedure described in the manual to ensure a safe and functional installation. In cases where the system has more than one P1000, refer to the proper clearances required for adequate ventilation. Please pay particular attention to:

- The clearances to be maintained around the enclosure for adequate ventilation.
- The environmental specifications such as avoiding excessive dampness, extreme temperatures, chemical exposure, corrosive areas, etc. to avoid damage to the equipment and to maintain safety.

#### Removing and Attaching the Terminal Cover

Improper removal of the P1000 terminal cover as well as front cover can cause extensive damage to the P1000. To avoid damage to these items, please pay particular attention to the P1000 Quick Start Guide, Document No. TOEP YAIP1U 01, Section 3.5, Removing and Attaching the Terminal Cover.

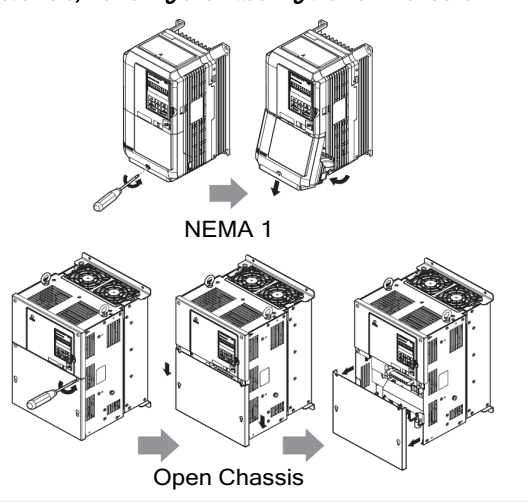

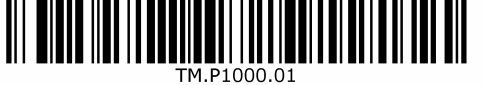

### **Connect Motor and Line Power**

**Fig.1 & 2** below show the electrical connections for the input power and motor terminals for various P1000 models. Select the proper diagram for the model you are installing (see Step 1). WITH POWER OFF make the appropriate

Make sure to follow good wiring practices and all applicable codes. Ensure that the equipment is grounded properly as shown in fig. 1

DANGER; *LETHAL VOLTAGES ARE PRESENT- Before* applying power to the P1000, ensure that the terminal cover is fastened and all wiring connections are secure. After the power has been turned OFF, wait at least five minutes until the charge indicator extinguishes completely before touching any wiring, circuit boards or components.

WARNING DO NOT CONNECT ANY OF THE FOLLOWING TERMINALS TO EARTH GROUND  $B1$   $B2$ 

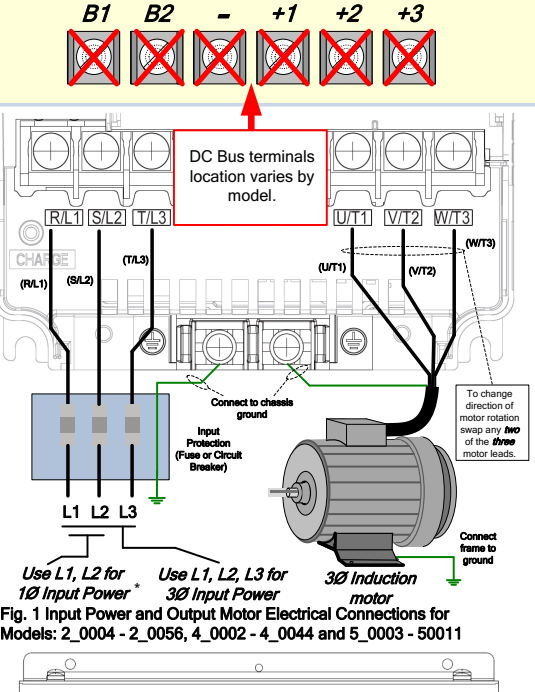

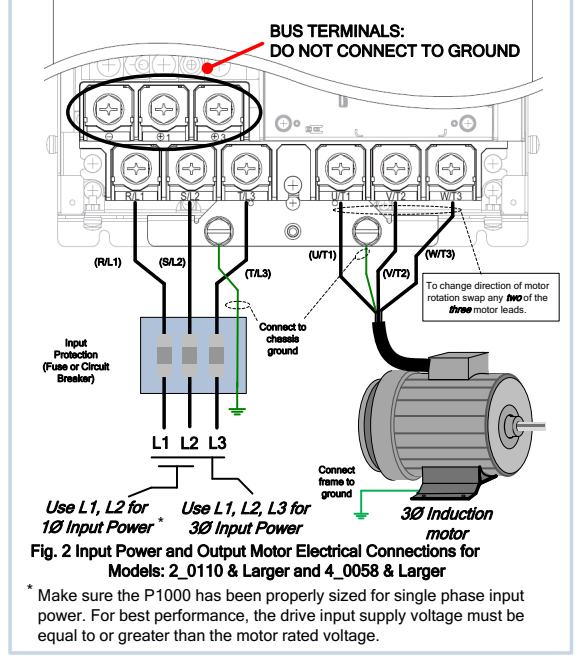

## **SANT YASKAWA**

Step

use.

## Real-time  $\begin{bmatrix} \text{Step } A \\ \end{bmatrix}$  Selecting Start/Stop and Speed Method

Step<br>3 4 **Clock Setup**  This step shows how to setup the P1000 real-time clock for first Power up the drive and set the real-time Clock. The real-time Clock setup screen will appears at first power up. Note: after the real-time clock is set this screen will not show again unless parameter o4-17 is set to "Set". Real-time Clock Setup Screen YYYY/MM/DD HH:MM 2002/01/01 00:00 Second per month  $+$  0 sec  $\overline{\phantom{a}}$  $\overline{\phantom{a}}$ YYYY/MM/DD HH:MM  $2012/\sqrt{0}1/01$  00:00 Second per month  $0$  se  $\overline{\phantom{a}}$ <u>e anno 18</u> YYYY/MM/DD HH:MM 2012/06/02 0:00 Second  $per/month$  $+$  0 sec **ل ص**<br>4∼20mA  $\overline{\phantom{a}}$  $\blacksquare$ Jumper located Press  $\sum_{\text{peder}}$  to select the digit you would like to change and A V to adjust. When date and time are set press  $\left[\begin{array}{cc} 1 \\ 1 \end{array}\right]$  to save. YYYY/MM/DD HH:MM 2012/06/02 15:30 Second per month  $+$  0 sec  $\overline{\phantom{a}}$  $\overline{\phantom{a}}$ Example: Jun  $2<sup>nd</sup>$  2012, 3:30pm Note: Do NOT adjust sec per month. IMPORTANT If no key is pressed within 30

sec. the operator will revert back to the main menu showing a "TIM" alarm

To set the real-time clock again disconnect and reconnect the operator.

(Alarm not set).

This step shows how to setup the sequence and reference method of the P1000. The sequence method determines how the P1000 drive receives its start and stop command and the reference method determines how the speed of the motor is controlled. Make sure all protective covers have been re-attached and power is turned on. DO NOT RUN THE MOTOR. This section may require you to change one or more P1000 parameters. Please refer to Step 5 for <sup>a</sup> detailed explanation on how to change parameters.

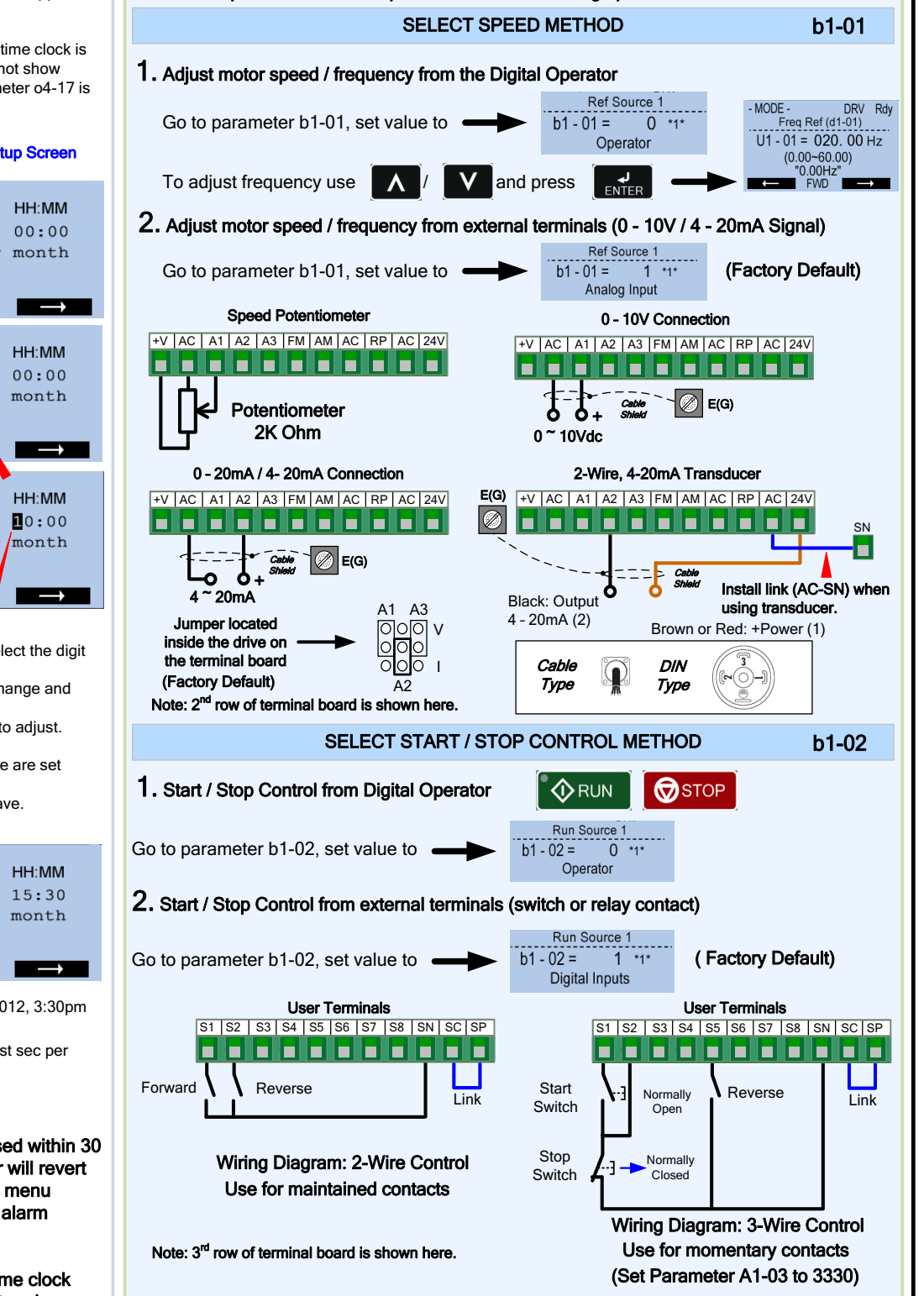

NOTE: it is beyond the scope of this document to program the P1000 drive for network communication control.<br>*Please refer to the* refer to the P1000 Technical Manual, (Document No. SIEP YAIP1U 01) *for this selection.* 

# **P1000 AC Drive Quick Start Procedure**

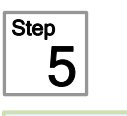

**5** Changing Parameters and<br>5 Monitoring the P1000 **Monitoring the P1000** 

This step shows how to access and modify a P1000 parameter as well as how to monitor P1000 signals such as output frequency and motor current.

Make sure all protective covers have been re-attached and power is turned on. DO NOT RUN THE MOTOR.

Access Parameter Menu and Change Parameter Value Press  $\mathbf{V}$  two times until the digital operator shows the parameter menu.  $-MODE -$ DRV Rdy  $MODF$ **PRG** PRMSFT. **PRG** Freq Ref (AI) Programming Initialization  $U1 - 01 = 00.0$  Hz  $\sqrt{1 - 00} = 0$  $U1 - 02 = 0.00 Hz$ <br> $U1 - 03 = 0.00A$ Select Language JOG FWD **FWD/REV HELP** FWD **DATA KEN FWD BEEN** 2X V  $\sum_{\text{RESET}}$ Select Digit لہ<br>ENTER PRMSET -PRG - PRMSET PRG \_\_<br>\_\_Basic Setup\_\_\_\_\_\_\_ --<br>. Accel Time 1  $\ge$ <sub>RESET</sub>  $C1 - 10.0$  sec  $\boxed{01 - 01} = 10.0$  sec.  $(0.0 - 6000.0)$ Accel Time 1 2X  $10.0$ ser  $$  $$ and the contract of the contract of the contract of the contract of the contract of the contract of the contract of the contract of the contract of the contract of the contract of the contract of the contract of the contra **AV**  $\mathbf{V}$ **∧ |** Inc./Dec. Selection Go to Next Digit Inc./Dec. Selection **PRMSET PRMSET** PRG **PRMSFT** PRG **PRG** Decel Time 1 Decel Time 1 Decel Time 1  $C1 - 2 = 10.0$  sec  $C1-02=00$ <sup>[1</sup>0.0sec] C1-02=0020.0sec  $(0.0 - 6000.0)$  $(0.0 - 6000.0)$  $(0.0 - 6000.0)$ **KEND** FWD  $=$   $\blacksquare$ **FWD KEN FWD REEL**  $\overline{L}$ ENTER لے<br>ENTER Switch to Edit Mode Modify Value Save New Value Hold **ESC** button for 3 sec. to go back to the main menu. Monitor Motor Frequency and Motor Current - MODE - DRV Rdy<br>Freq Ref (AI)<br>U1 - 01 = 0.00 Hz P1000 Digital Operator power-up state  $\rightarrow$ U1 - 02 = 0.00Hz<br>U1 - 03 = 0.00Hz<br>U1 - 03 = 0.00A RREF Output Frequency and Motor Current can be monitored simultaneously. To monitor output frequency and motor current or other signals  $-MODF$ DRV Rdv **Monitor Mer** individually, press  $\bigwedge$  once,  $\frac{0.01 - 0.00 \text{ Hz}}{11 \cdot 0.00 \text{ Hz}}$  then press  $\overline{L}$ FNTFR

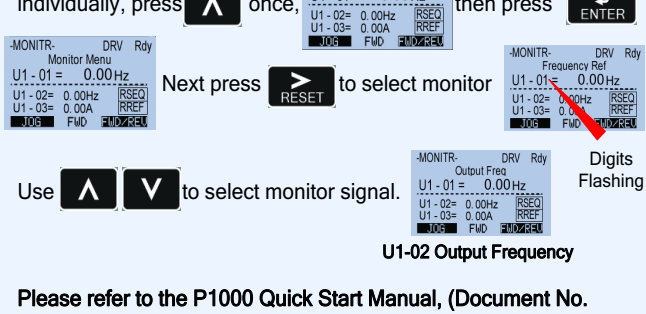

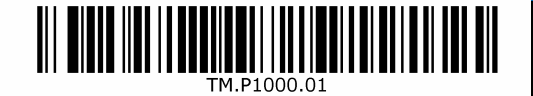

6 **Application Setup** 

This step shows how to configure the P1000 for dedicated fan or pump applications.

Make sure all protective covers have been re-attached and power is turned on. DO NOT RUN THE MOTOR.

Available P1000 Application Macro's:

Step

- Pump without Automatic Regulation
- Pump with PI Control (Automatic pressure/flow regulation with transducer) Fan without Automatic Regulation
- Fan with PI Control (Automatic pressure/flow regulation with transducer)

**Select Application** 

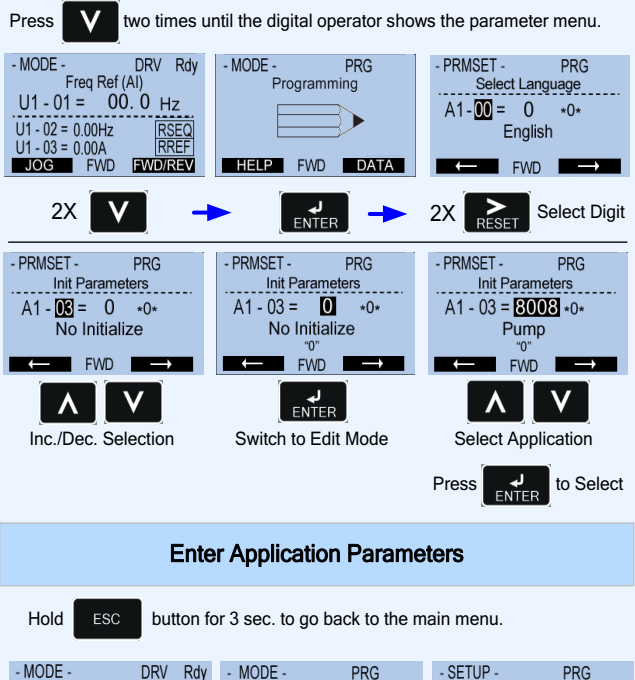

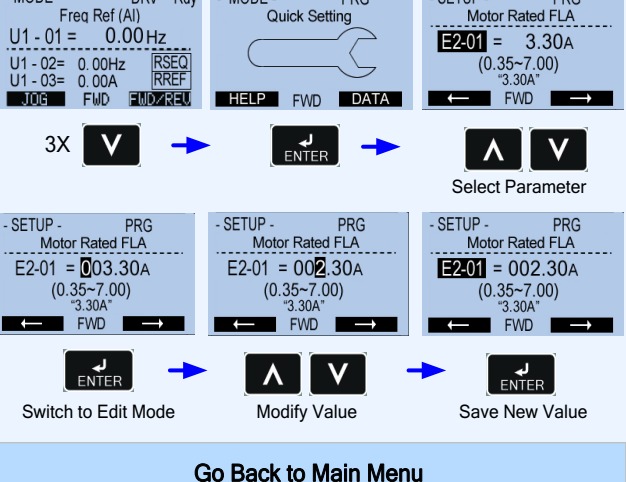

Hold **ESC** button for 3 sec. to go back to the main menu.

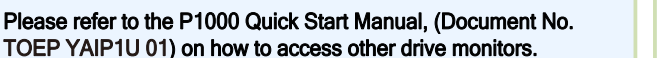

# **WY YASKAWA**

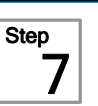

**Check Motor Direction (Motor uncoupled from Load)** 

## **Application Parameters / Frequently Asked Questions**

Page 2 of 2

In this step the motor is checked for proper direction and operation. This test is to be performed solely from the digital operator. Apply power to the P1000 after all the electrical connections have been made and protective covers have been re-attached. At this point, DO NOT RUN THE MOTOR, the Digital Operator should display as shown in Fig. 3.

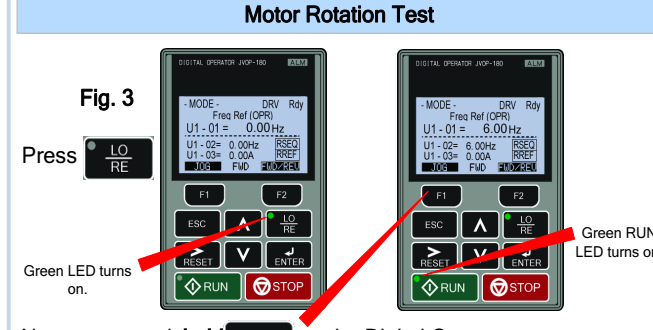

Next, press and **hold**  $\boxed{F1}$  on the Digital Operator.

The motor should now be operating at low speed (6.00 Hz)

running in the correct forward (clockwise) direction.

Next, release  $\begin{array}{|c|c|}\n\hline\n\text{F1}\n\end{array}$  on the Digital Operator.

If motor rotation is not correct, power down the drive, wait five minutes and swap 2 motor leads at the drive output terminals.

#### **D** DANGER

Question

C1-02.

After the power has been turned OFF, wait at least five minutes until the charge indicator extinguishes completely before touching any wiring, circuit boards or components.

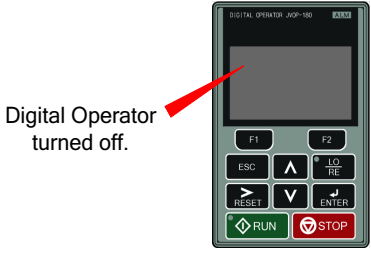

Use precaution, and refer to Fig. 1 or 2, swap any *two* of the *three* output leads to the motor (U/T1, V/T2 and W/T3). After the wiring change, repeat Step 7 and recheck motor direction.

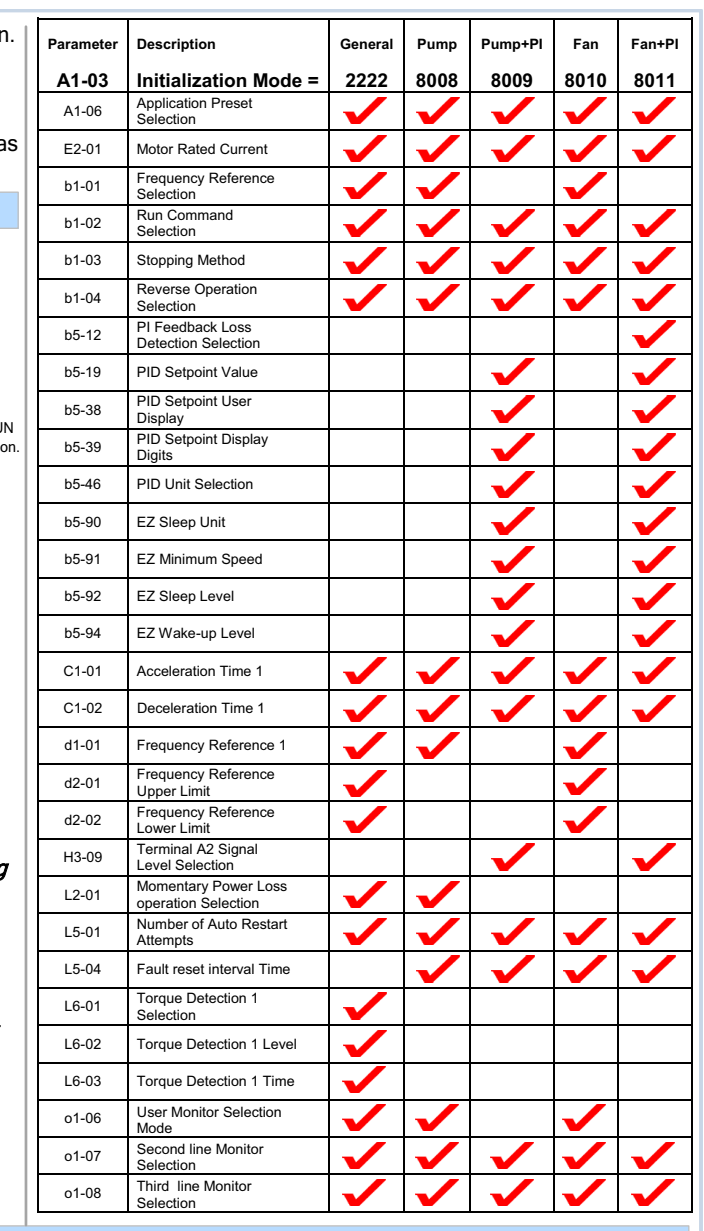

Increase the value of parameter E1-04 Maximum Frequency WARNING! Verify that the motor and system allow for this.

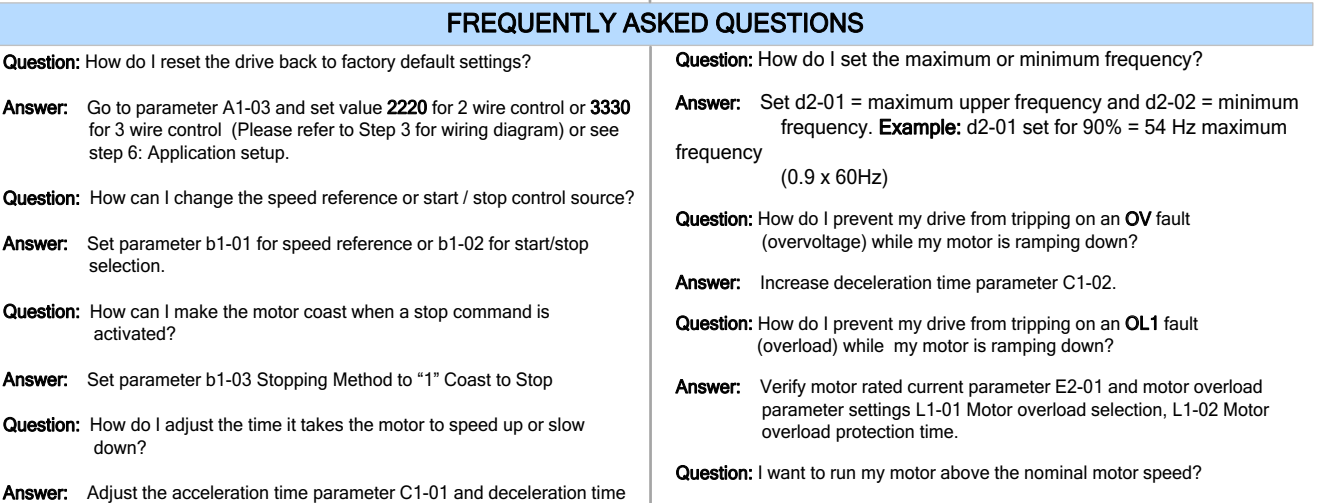